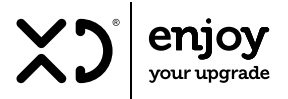

# MONITOR LED 27 CON WEBCAM

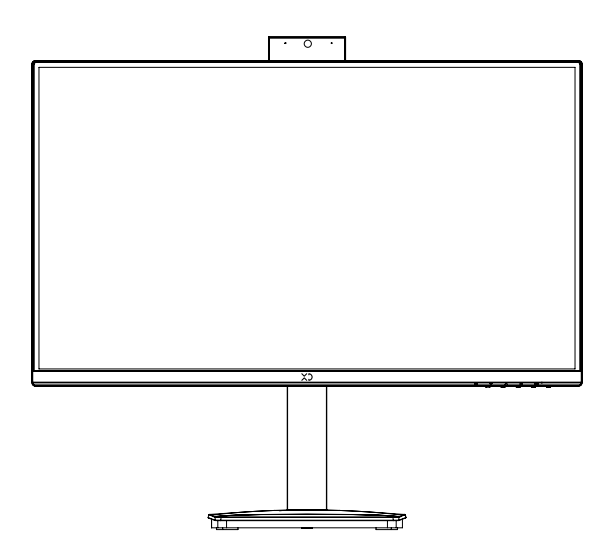

Prima di procedere all'uso, leggere con attenzione e conservare per un uso futuro.

ISTRUZIONI PER L'USO | XDHW270

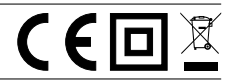

### INDICE

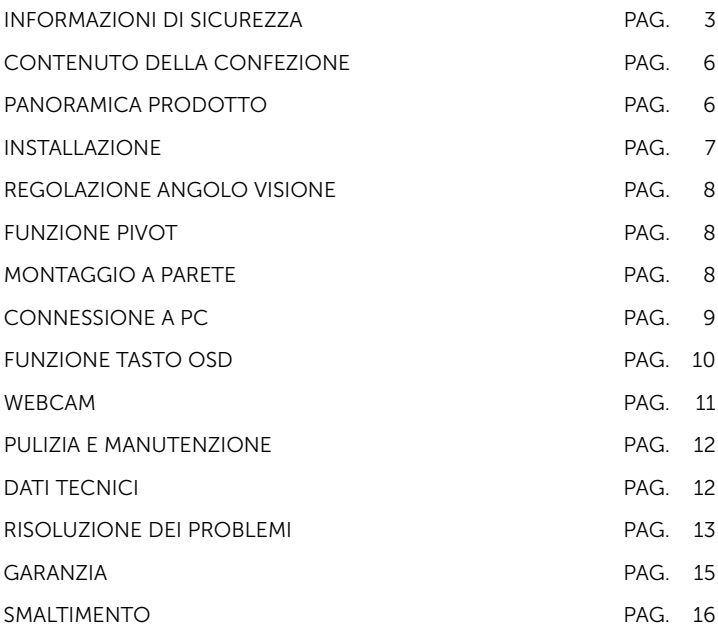

Questo prodotto è dotato di tecnologia HDMI.

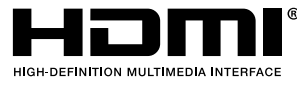

<sup>®</sup> The terms HDMI and HDMI High-Definition Multimedia Interface and the HDMI Logos are trademarks or registered trademarks of HDMI Licensing Administrator, Inc. in the United States and other countries.

### IMPORTANTI AVVERTENZE SULLA SICUREZZA

- Si prega di leggere attentamente le istruzioni di utilizzo prima di utilizzare l'apparecchio per la prima volta.
- Questo prodotto è previsto per esclusivo impiego domestico. Utilizzate l'apparecchio solo in ambienti domestici e solo per l'uso cui è inteso.
- Utilizzate l'apparecchio solo con il voltaggio indicato sull'etichetta posta sul retro del monitor.
- L'apparecchio sia installato conformemente alle regole impiantistiche nazionali.
- Non lasciare parti dell'imballo (buste di plastica, polistirolo espanso, ecc) a portata di mano di bambini o persone non autosufficienti, poiché questi oggetti sono potenziali fonti di pericolo.
- L'apparecchio può essere utilizzato da bambini di età non inferiore a 8 anni e da persone con ridotte capacità fisiche, sensoriali o mentali, o prive di esperienza o della necessaria conoscenza, purché sotto sorveglianza oppure dopo che le stesse abbiano ricevuto istruzioni relative all'uso sicuro dell'apparecchio e alla comprensione dei pericoli ad esso inerenti. I bambini non devono giocare con l'apparecchio. La pulizia e la manutenzione destinata ad essere effettuata dall'utilizzatore non deve essere effettuata da bambini senza sorveglianza.
- PERICOLO DI LESIONI: non usare il prodotto per scopi diversi da quelli per cui è stato costruito. Non fare uso errato dell'apparecchio. Ogni utilizzo diverso da quello a cui l'apparecchio è destinato è da considerarsi improprio e, quindi, pericoloso.
- Il collegamento dell'apparecchio all'alimentazione elettrica avvine tramite la spina di alimentazione; essa dovrà essere collegata alla presa di casa. La spina deve essere posizionata in una presa raggiungibile in maniera pratica e sempre facilmente accessibile, in modo da poterla estrarre velocemente ogni volta in cui ve ne sia la necessità.
- L'apparecchio può essere riparato solo da personale qualificato, manutenzioni improprie potrebbero rappresentare un pericolo per l'utente.
- Se il cavo di alimentazione è danneggiato, deve essere sostituito da personale qualificato in modo da prevenire ogni rischio. Contattare il Centro di assistenza Tecnica.
- Staccate sempre il cavo di alimentazione dalla corrente prima di trasportarlo o di pulirlo.
- Non utilizzate l'apparecchio vicino ad apparecchi per il riscaldamento e ad oggetti pericolosi e infiammabili.
- Non posizionare il monitor vicino a fonti d'acqua, come bagni, lavastoviglie, cucine, lavatrici, piscine o scantinati.
- Non immergete l'apparecchio in acqua o altri liquidi.
- Non far cadere il monitor né collocarlo su superfici instabili. Posizionarlo su una superficie piana e stabile.
- Non collocare il monitor su un'auto, una sedia o un tavolo instabile. Se il monitor cade, ferirà gli utenti e potrebbe causare danni ad apparecchiature, oggetti o piante e lesioni a persone o animali.
- Se il monitor è fissato alla parete, l'installazione deve seguire le corrette indicazioni di installazione.
- Ci sono molte aperture lunghe e strette nella parte superiore e inferiore del guscio posteriore per la ventilazione. Per eitare il surriscaldamento, queste prese d'aria non possono essere bloccate o coperte. Pertanto, il monitor non può essere posizionato su un letto, un divano, una coperta o una superficie simile, non deve essere vicino a termosifoni o fonti di calore.
- Garantire una corretta ventilazione attorno al monitor, lasciando almeno 10 cm dalle pareti, scaffali, mobili contenitori.
- Quando il monitor non viene utilizzato per lungo tempo, interrompere l'alimentazione. In questo modo è possibile prevenire danni causati da una tensione di alimentazione anomala.
- Non sovraccaricare la presa, altrimenti potrebbe verificarsi un incendio o una scossa elettrica.
- Non inserire oggetti nelle prese d'aria dell'apparecchio, può causare un cortocircuito e causare incendi o scosse elettriche.
- Non aprire il guscio dello schienale, per evitare pericoli. In caso di malfunzionamento contattare il Centro Assistenza Tecnica.
- L'apparecchio è adatto solo per un uso sicuro in climi non tropicali, con altitudine inferiore a 2000 metri, come riportato sulla targhetta posteriore.
- Questo monitor è dotato di una spina trifase, un'estremità della quale è collegata a terra. Per motivi di sicurezza, la spina deve essere inserita in una presa di corrente con messa a terra. Se la spina trifase non può essere inserita nella presa, chiedere a un elettricista di installare una presa corretta o utilizzare un adattatore per mettere a terra in sicurezza l'apparecchiatura, non modificare la sicurezza delle caratteristiche della spina di messa a terra.
- Per garantire un funzionamento sicuro, utilizzare l'adattatore di alimentazione/il cavo di alimentazione specificato dal monitor.

# **ATTENZIONE**

Per prevenire incendi o esplosioni, non esporre il monitor alla pioggia o ad ambienti umidi.

#### PERICOLO ALTA TENSIONE!

Per evitare folgorazioni, non tentare di rimuovere il coperchio o toccare l'interno del monitor. Contattare il Centro Assistenza Tecnica per informazioni ed eventuali riparazioni.

Fare installare il monitor da personale specializzato e collegarlo a una presa di alimentazione con messa a terra.

### CONTENUTO DELLA CONFEZIONE

Verificare che nella confezione siano presenti i seguenti articoli; se manca qualche accessorio, contattare il rivenditore presso il quale è stato effettuato l'acquisto.

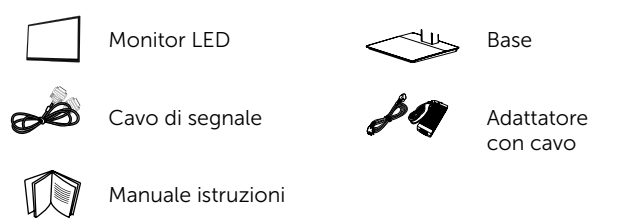

### PANORAMICA PRODOTTO

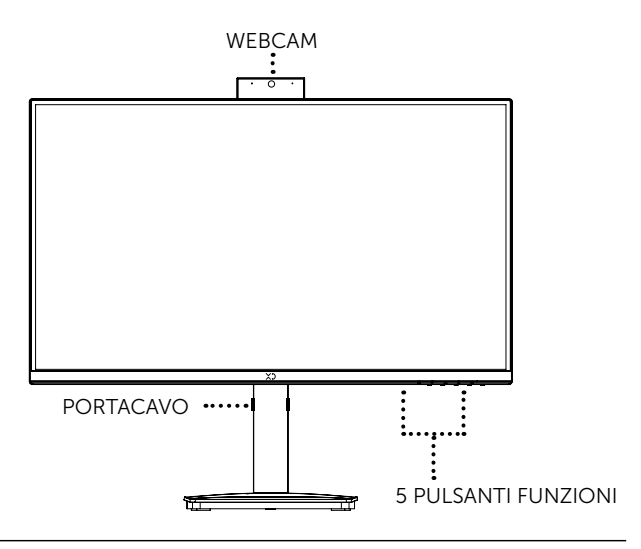

### INSTALLAZIONE

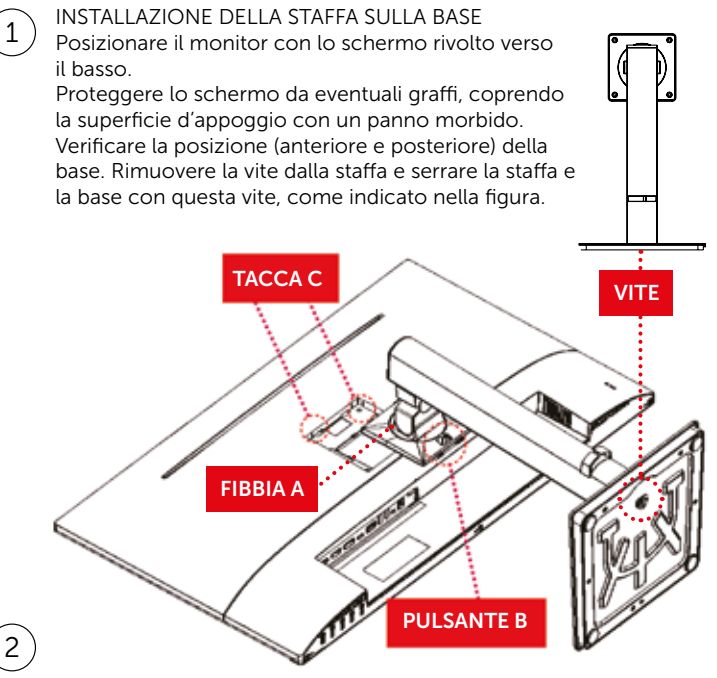

INSTALLAZIONE DELLA BASE SUL MONITOR

Si prega di installare la "fibbia A" nella "tacca C" che si trova sul coperchio posteriore del monitor.

# 3

#### **SMONTAGGIO**

Proteggere lo schermo da eventuali graffi, coprendo la superficie d'appoggio con un panno morbido. Premere il "Pulsante B" per smontare.

### REGOLAZIONE ANGOLO VISIONE

- 1. Non toccare o premere il vetro LED quando si regola l'angolo di visione del monitor per evitare rotture del vetro LED.
- 2. Si prega di stabilizzare la base quando si regola l'angolo di visione, fare riferimento all'immagine a destra.
- 3. È possibile inclinare l'angolo di visione del monitor da -5° a 15°.

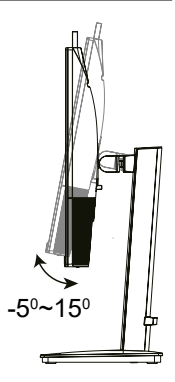

### FUNZIONE PIVOT

La funzione pivot consente di ruotare lo schermo di 90° in senso orario.

- Sollevare il monitor fino alla massima altezza per utilizzare la funzione Pivot.
- ORIZZONTALE E VERTICALE: Si può ruotare lo schermo di 90° in senso orario.

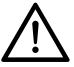

ATTENZIONE: mentre si ruota lo schermo per accedere alla funzione Pivot fare attenzione a evitare il contatto fra la parte superiore del monitor e la base del supporto, per evitare danneggiamenti.

### MONTAGGIO A PARETE

Questo monitor può essere installato a parete, utilizzando la vite e l'interfaccia di montaggio in conformità con lo standard di VESA 75x75 mm.

### CONNESSIONE A PC

Prima di connettere il monitor al pc, assicurarsi che i due apparecchi siano spenti.

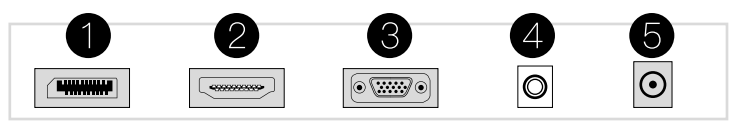

#### 1. Interfaccia DP

Collegare il cavo DP alla porta DP IN sul retro del monitor (è necessario il supporto del monitor).

#### 2. Interfaccia HDMI

Collegare il cavo HDMI alla porta HDMI IN sul retro del monitor (è necessario il supporto del monitor).

#### 3. Interfaccia VGA

Collegare il cavo del segnale alla porta D-SUB a 15 pin sul retro del monitor (è necessario il supporto del monitor).

#### 4. Interfaccia audio

Collegare il cavo audio al connettore audio sul retro del monitor (è necessario il supporto del monitor).

#### 5. Spina di alimentazione

Collegare il cavo di alimentazione del monitor a schermo piatto alla porta POWER sul retro del monitor.

Le immagini valgono come riferimento schematico, prevarrà il modelllo fisico.

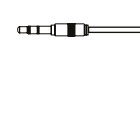

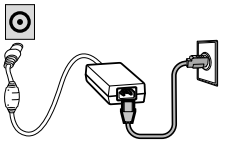

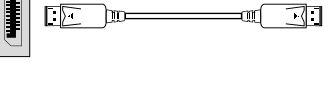

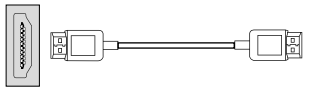

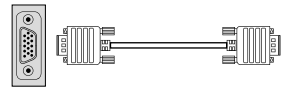

L'interruttore di alimentazione sul monitor controlla l'accensione e lo spegnimento di questo apparecchio.

Puoi impostare la tua preferenza di visualizzazione personale con gli altri tasti.

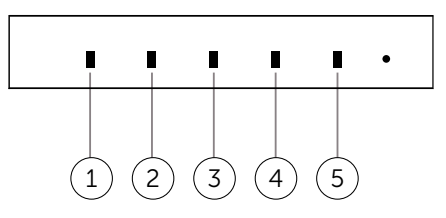

#### FUNZIONE DEI TASTI

Si prega di trovare le istruzioni dei simboli dei tasti del monitor e le relative funzioni nelle tabelle seguenti:

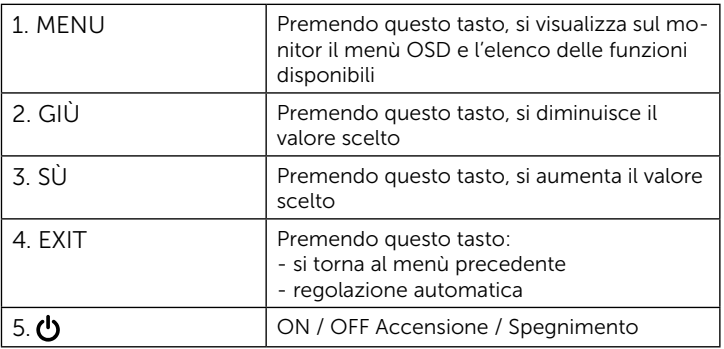

### WEBCAM

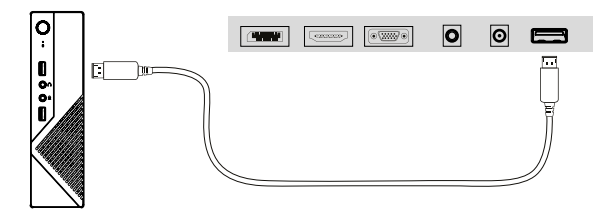

Utilizzare il cavo USB per collegare insieme la porta USB del monitor e la porta USB della webcam.

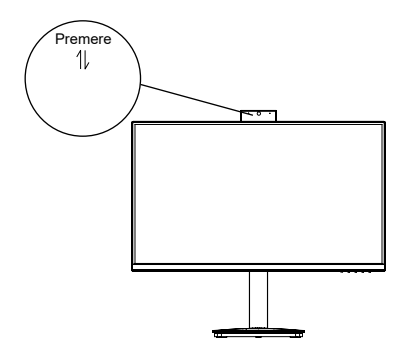

- 2. Premere la parte superiore del monitor, si alzerà la webcam.
- 3. Apri l'app di terze parti per usarla normalmente.

### PULIZIA E MANUTENZIONE

- Dopo aver estratto l'apparecchio dall'imballo, pulirlo con un panno morbido per togliere l'eventuale polvere accumulata.
- Maneggiare con cura il monitor perché le plastiche di colore scuro sono più delicate di quelle di colore chiaro e si possono graffiare.
- Usare un panno morbido leggermente inumidito con acqua calda per pulire il monitor.
- Evitare di usare detergenti di alcun tipo, perché alcuni detergenti lasciano una patina lattiginosa sulle plastiche.
- Conservare il luogo asciutto e lontano dalla polvere.

### DATI TECNICI

Diagonale Display: 60,45 cm Pannello IPS - Full HD (1920×1080) 75Hz HDMI + Display Port + VGA Altoparlante integrato da 4Ω 3W Freesync Technology e HDR Supporto regolabile in altezza Schermo ruotabile di 90° Schermo inclinabile -5° / +15° Fermacavo sul retro Dimensione: 49,8x54,2x3,7cm AC 100-240V 50/60Hz 35W max Adattatore: DC 12V/3A

Alimentazione: adattatore AC Lunghezza cavo adattatore: 1,5m Lunghezza cavo HDMI: 1,5m

Accessori: adattatore AC, cavo HDMI, manuale istruzioni in italiano

### RISOLUZIONE PROBLEMI

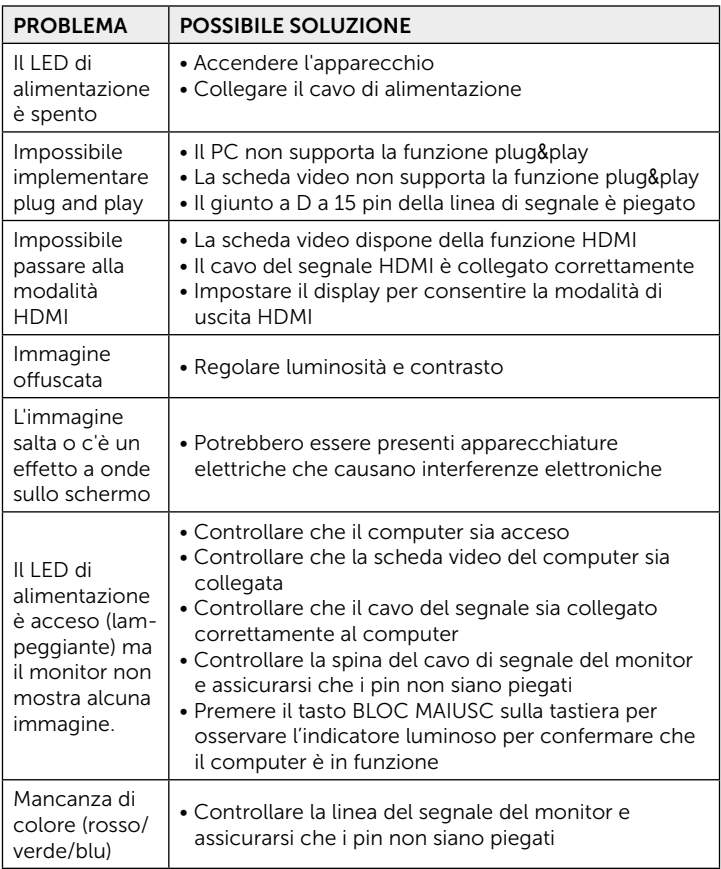

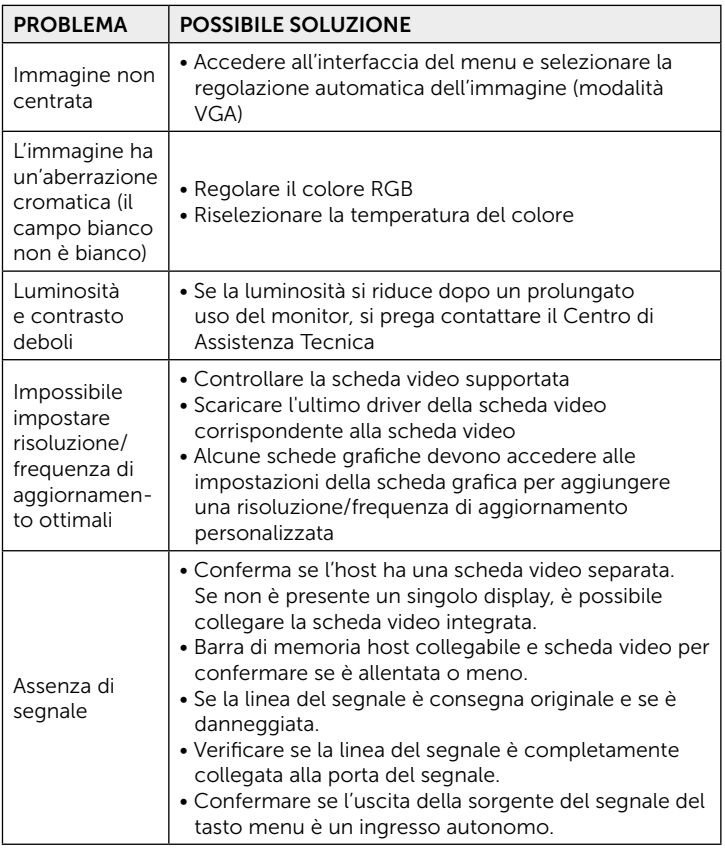

#### CONDIZIONI GENERALI DI GARANZIA E ASSISTENZA PRODOTTI XD

Tutti i prodotti XD sono costruiti nel rispetto delle normative nazionali e internazionali regolanti la qualità dei materiali utilizzati nella fabbricazione. Qualora i prodotti dovessero presentare qualche inconveniente, l'utente è pregato di avvalersi della presente Garanzia, che dà diritto ad usufruire dell'assistenza tecnica. La garanzia dei prodotti XD copre i difetti di funzionamento imputabili al processo di fabbricazione nel rispetto di quanto previsto dal Codice del Consumo (Decreto Legislativo 206/2005).

Garanzia del dispositivo:

La durata della garanzia è di:

- per usi privati mesi ventiquattro (24) dall'emissione del documento di acquisto (così come previsto dal Codice del Consumo)
- per usi professionali (per acquisti effettuati con emissione di fattura e partita IVA) mesi dodici (12) come previsto dall'art. 1490 del Codice Civile.

Il cliente, per poter usufruire del servizio di garanzia, dovrà esibire il documento d'acquisto rilasciato dal punto vendita.

Il diritto alla garanzia è sempre subordinato a verifica tecnica che ne certifichi la causa.

Non saranno coperti da garanzia:

- a) i danni accidentali, o danni causati da trascuratezza, cattivo uso, manomissione e ogni altro danno dovuto a negligenza del cliente;
- b) rimozione o danneggiamento dei sigilli di garanzia ed etichette apposte a scopo di identificazione sui prodotti;
- c) utilizzo di pezzi e accessori non originali;
- d) interventi software (l'installazione di software non compatibile e non autorizzato potrebbe compromettere il corretto funzionamento).

Il venditore non potrà essere ritenuto responsabile per eventuali danni che possano, direttamente o indirettamente, derivare a persone, cose e animali domestici dovuti alla mancata o errata osservazione di quanto riportato nel manuale di istruzioni del prodotto o sul prodotto stesso.

#### IMPORTANTE:

Prima richiedere l'intervento di assistenza tecnica di un prodotto informatico o elettronico, che conserva nella propria memoria interna o in altri dispositivi removibili dati dell'utente, è necessario salvare tutti i dati poiché potrebbero essere persi durante le fasi di lavorazione.

Informazioni su prodotti e condizioni di garanzia e centri di assistenza sono consultabili sul sito www.xd-enjoy.com o rivolgendosi al punto vendita Trony – DML dove è stato effettuato l'acquisto.

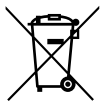

#### INFORMAZIONI AGLI UTENTI ai sensi del Decreto Legislativo N°49 del 14 marzo 2014 "Attuazione della direttiva 2012/19/UE sui rifiuti di apparecchiature elettriche ed elettroniche (RAEE)"

Il simbolo del cassonetto barrato riportato sull'apparecchiatura indica che il prodotto alla fine della propria vita utile deve essere raccolto separatamente dagli altri rifiuti. L'utente dovrà pertanto conferire l'apparecchiatura integra dei componenti essenziali giunta a fine vita agli idonei centri di raccolta differenziata dei rifiuti elettronici ed elettrotecnici

oppure riconsegnarla al rivenditore al momento dell'acquisto di nuova apparecchiatura di tipo equivalente, in ragione di uno a uno, oppure uno a zero per le apparecchiature aventi lato maggiore inferiore a 25 cm. L'adeguata raccolta differenziata per l'avvio successivo dell'apparecchiatura dimessa al riciclaggio, al trattamento e allo smaltimento ambientale compatibile contribuisce ad evitare possibili effetti negativi sull'ambiente e sulla salute e favorisce il riciclo dei materiali di cui è composta l'apparecchiatura. Lo smaltimento abusivo del prodotto da parte dell'utente comporta l'applicazione delle sanzioni amministrative di cui al Decreto Legislativo N° 49 del 14 marzo 2014.

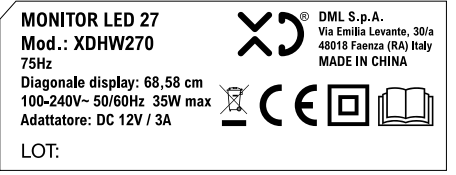

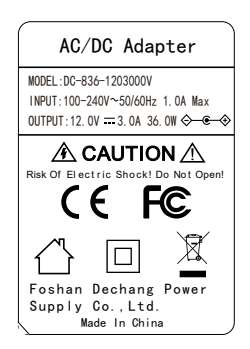

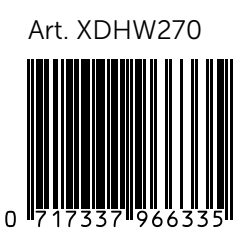

#### DML S.p.A.

Via Emilia Levante, 30/a 48018 Faenza (RA) Italy www.xd-enjoy.com